# Project Scope and Implementation of the CrispLedes for FreshBooks Program

## **1. Introduction**

**Problem:** As of now, FreshBooks is unable to output one or multiple invoices directly into a LEDES1998B format, thereby preventing lawyers from being able to upload invoice data into LEDES1998B consumers such as Serengeti for electronic billing.

**Project Summary:** The LEDES Conversion Program is able to take the CSV export of one or more FreshBooks invoices and convert those invoices into LEDES1998B format as validated by uploads into Serengeti, a LEDES1998B consumer. This requires taking the original invoices as a single CSV file and reprocessing it to generate the LEDES1998B output in a new text file. Several fields required by LEDES can be computed directly from the invoice data, others require making assumptions about how a company uses FreshBooks to generate the LEDES field, still other fields require design decisions outlined below. This program is based upon an earlier ROL Group LEDES Conversion Program written in Ruby, whose proof of concept was a success for Richardson Oliver Law Group LLP (ROL Group). The current Javascript CrispLedes for FreshBooks Program is being released by ROL Group to the public under an open source MIT license.

**Future Directions:** Based on the success of the proof of concept, future directions for the project include direct API integration with FreshBooks (automatically retrieve invoices) as well as greater development of a user interface for managing configuration, and more robust budget and spending tracking.

**Language:** Javascript, HTML 5.0

#### **Accessible for use at URL:** XXXXXX

#### **2.Scope**

The CrispLedes for FreshBooks Program is intended to be implemented based on FreshBooks as used by ROL Group on its invoices.

The CrispLedes for FreshBooks Program has been tested using a variety of sample invoice data from FreshBooks that correspond to key changes in the way LEDES199B consumers such as Serengeti interpret invoices. In addition to the output LEDES file, an error file and two CSV files are generated. The CSV file with "summary" in its name gives a summary of each invoice in terms of the invoice's total, its earliest date, its latest date, the date the invoice was created, and its total amount.

The second CSV file, which is identified by the "details" in its name, gives a CSV formatted version of the LEDES document. The "details" CSV is designed to help provide a more usable version of the LEDES document, allowing users to easily be able to review the invoice data in Excel. The original CSV file and configuration file are also included in case review is necessary.

#### **3. Key Design Decisions from Our Approach**

#### **3.1 Configuration file**

The fields TIMEKEEPER\_ID and LAW\_FIRM\_ID are fields within LEDES1998B that are not addressed through FreshBooks. There are a couple of ways to input this information: either we input ROL Group specific data to run the program, or we need an intervention on the part of the user to input specific fields every time the program is used. The selected solution was to have a separate text configuration file to be edited by the user and then parsed by the LEDES Conversion Program to input the additional necessary information. Though an editable configuration file exists (pictured below), and is available on the ROL Group site within the fb2ledes zip file, it is also possible to create your own text file. The text configuration file must have the format explained and demonstrated within the following configuration file:

```
\Box\boxed{\blacksquare \blacksquare \blacksquare}configFileUsed - Notepad
File Edit Format View Help
# This configuration file provides the basic input for the Freshbooks to
# LEDES converter. Lines beginning with a # are comments.
# It is assumed that the Freshbooks invoice descroption includes the
" and the billing Timekeeper for that line immediately after a "]" and running<br>" whill the first ":".
# The first non-comment line MUST be the tax-id of the firm.
# All subsequent lines should be CSV-like with the billing party name,
# ALL subsequent Lines Should be Csv-Like with the billing party name,<br># id, and role, e.g. "John Doe, 1, PT", and then on the following line<br># "Jane Doe, 2, AS" etc. as per LEDES requirement, "PT" is partner, "AS"<br># is as
# other timekeeper. No other abbreviations will be accepted
55-5555555
Timone Meerkat, 1, PT
Pumba Warthog, 2, PT
Simba Lion, 3, LA
Nala Lion, 4, OC
```
The user interface provides file upload buttons for both the FreshBooks csv file and the text configuration file.

# **3.2 Key Assumptions:**

- **IMPORTANT:** We are assuming that the input CSV file has been exported from FreshBooks directly as a CSV. Exporting the file as an Excel and then saving it as a CSV file will cause problems with the invoice dates.
- **IMPORTANT:** The LEDES conversion program must be run using an updated version of Google Chrome or Mozilla Firefox.
- All line entries have a date; however, in the case of adjustments/discounts this is programmatically assigned by the program to the last billing date on the invoice.
- The invoice total matches the sum of the individual entries.
- Line item task codes and line item activity codes are denoted within the item description outside of the square brackets. It is also assumed that the line item activity and task codes are preceded by a double pound sign, "##" and are ordered in the form: "##task code-activity code.
- The Client matter ID is dictated from within the line item description and within the square brackets, just before the line item date. It is also assumed that the client matter id is preceded by a double pound sign, "##". If the client matter id is not identified then the task code and the activity code will also not be transcribed to the LEDES output text file.
- Timekeeper names are unique, i.e. there aren't two people named "John Doe".
- FreshBooks invoices are generated in the "Detailed" format and each fee entry has the format "[<lawfirm matter number> <other text><##client matter id> <line item date>] <unique time keeper name>: <fee description><line item task code>-<line item activity code>".
- Further assumptions are made about the law firm matter number, e.g. we use 4 letter client code a dash and then additional codes, e.g. CLNT-P1234. It is assumed that in the LEDES consumer, the entire string is the law firm matter #, e.g. "CLNT-P1234" and the pre-amble, e.g. "CLNT" is input as the client identifier.

## **4. Process**

The LEDES Conversion Program was tested by feeding in example FreshBooks data in the form of a CSV as well as editing the "configuration\_file.txt". In order to properly test the LEDES Conversion Program the FreshBooks CSV had significantly varied invoice entries to ensure the LEDES Conversion Program could handle a variety of allowable inputs. For example, the FreshBooks CSV had at least one fee, one expense, one line item adjustment and one invoice level discount. We then compared the output from the LEDES Conversion Program with what a normal LEDES file would be if someone were to do it by hand, as well as performed a comparison on the debugging output of invoice numbers, begin/end dates, and invoice totals with our own calculations. The output from the LEDES Conversion Program matched what we expected from the hand-crafted LEDES file. The summary outputs matched and additionally in tests, Serengeti was successfully able to consume the output.

The highest priority was to make sure the LEDES Conversion Program consistently foots each invoice output with the invoice total. A miscalculation of the invoice total would be the key error, and so extra diligence was focused on this.

#### **5. LINT Checking**

The LEDES Conversion Program has a list of checks it performs to help the user detect certain potential problems with their invoices. Some of these catches must be changed in order for the LEDES file to be properly read, others are violations of LEDES-dictated best practices. If an error is found it will be displayed on the page and an error file will be created within the zip folder, but it will not in any way affect the LEDES document that has been created. All errors are categorized by: *invoice number, date, timekeeper*.

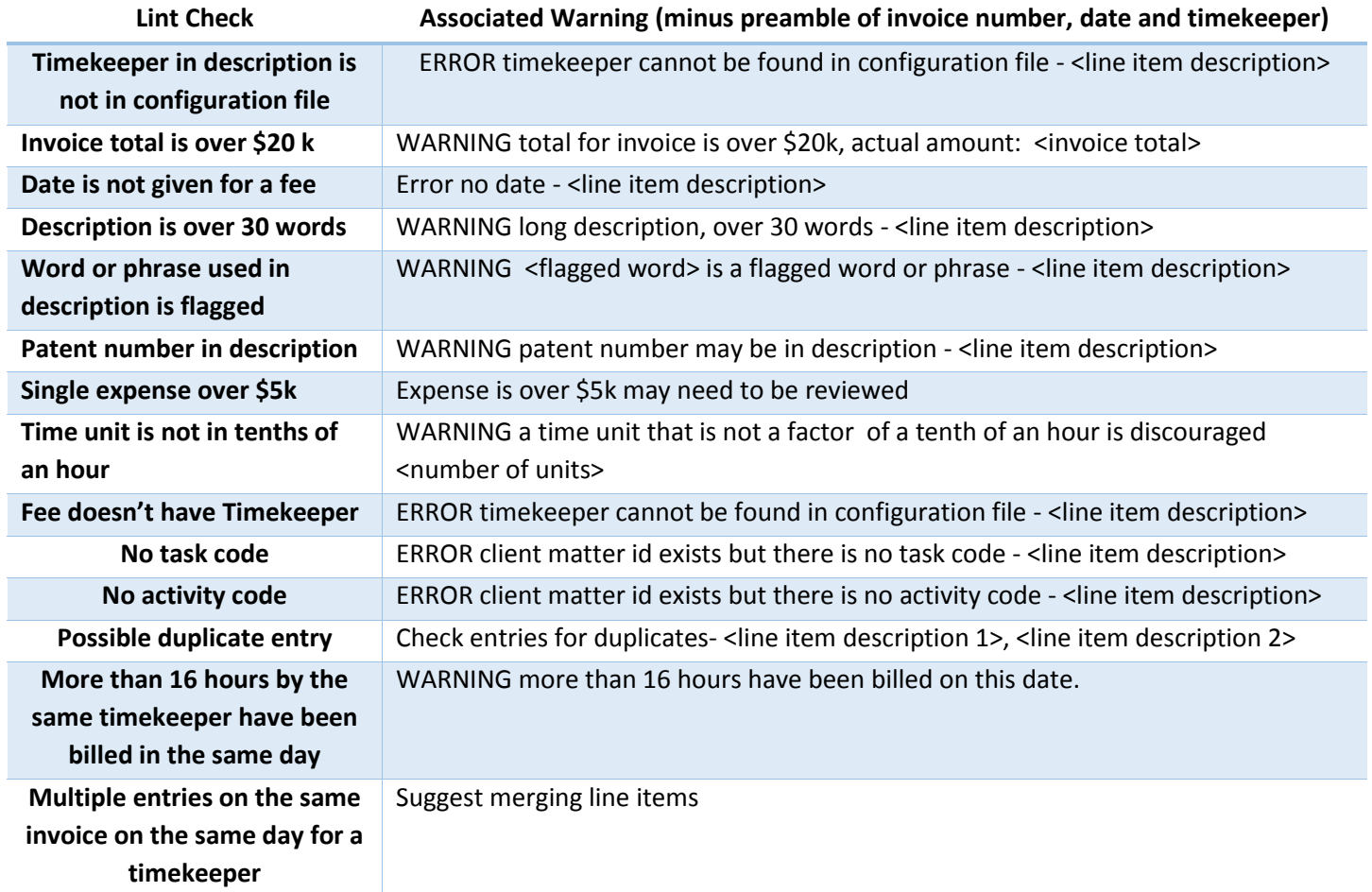

# **Table of LEDES vs. FreshBooks Fields and Key Assumptions**

The columns list the FreshBooks input fields provided to the program. The rows list the required output LEDES fields. For each output field the actions, assumptions, comments and limitations are indicated.

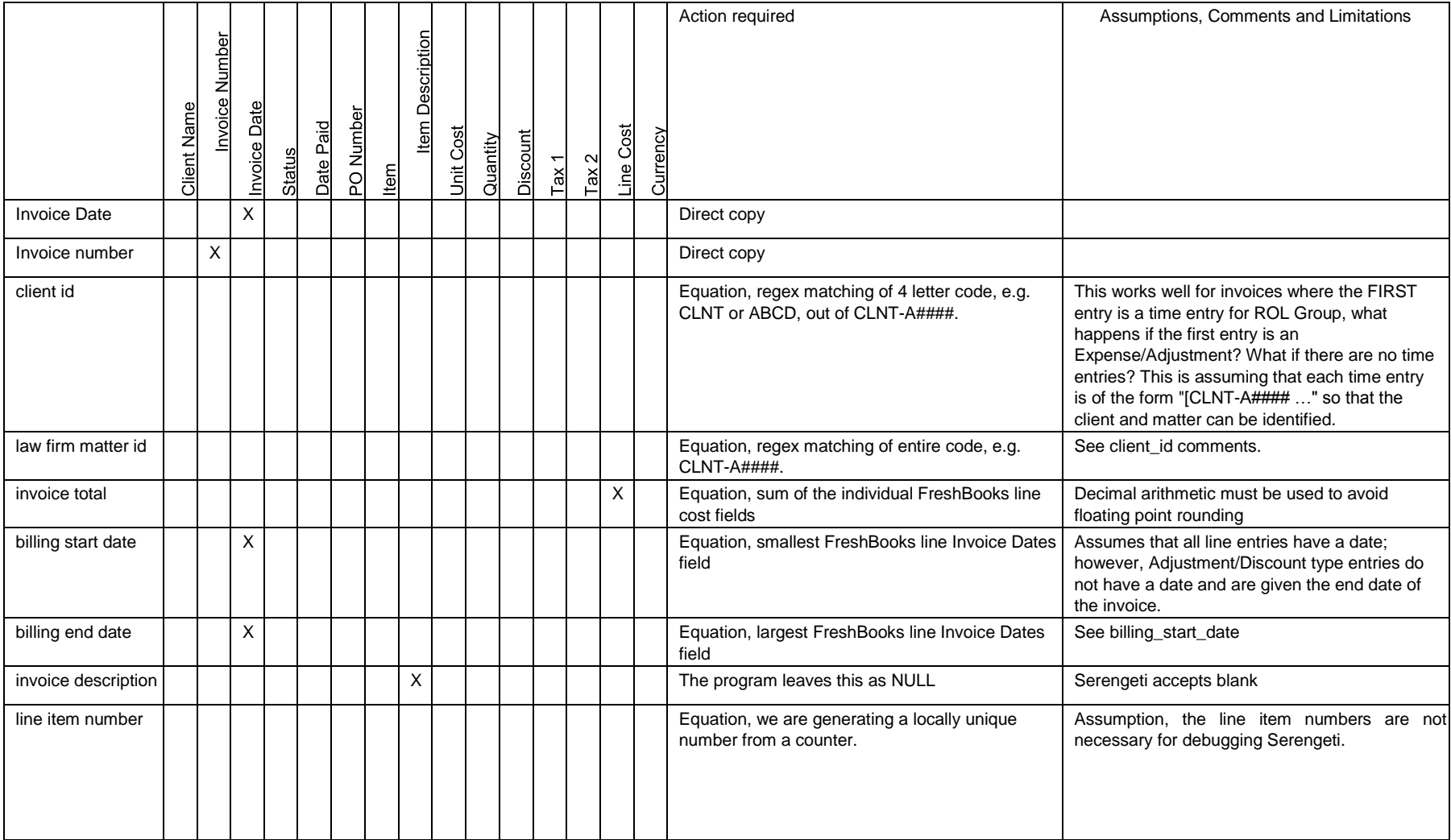

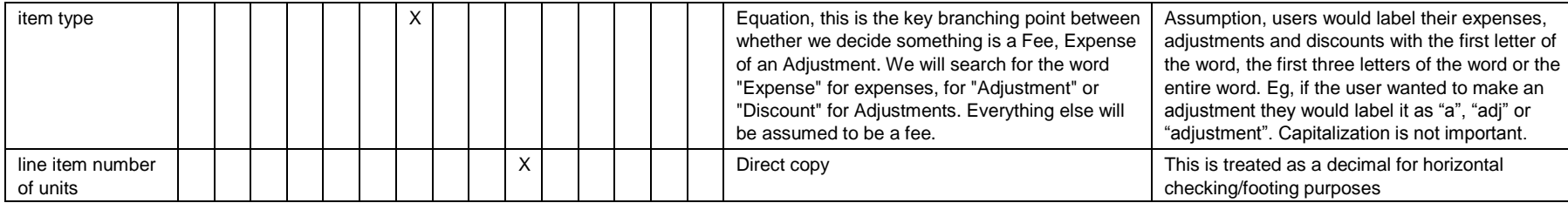

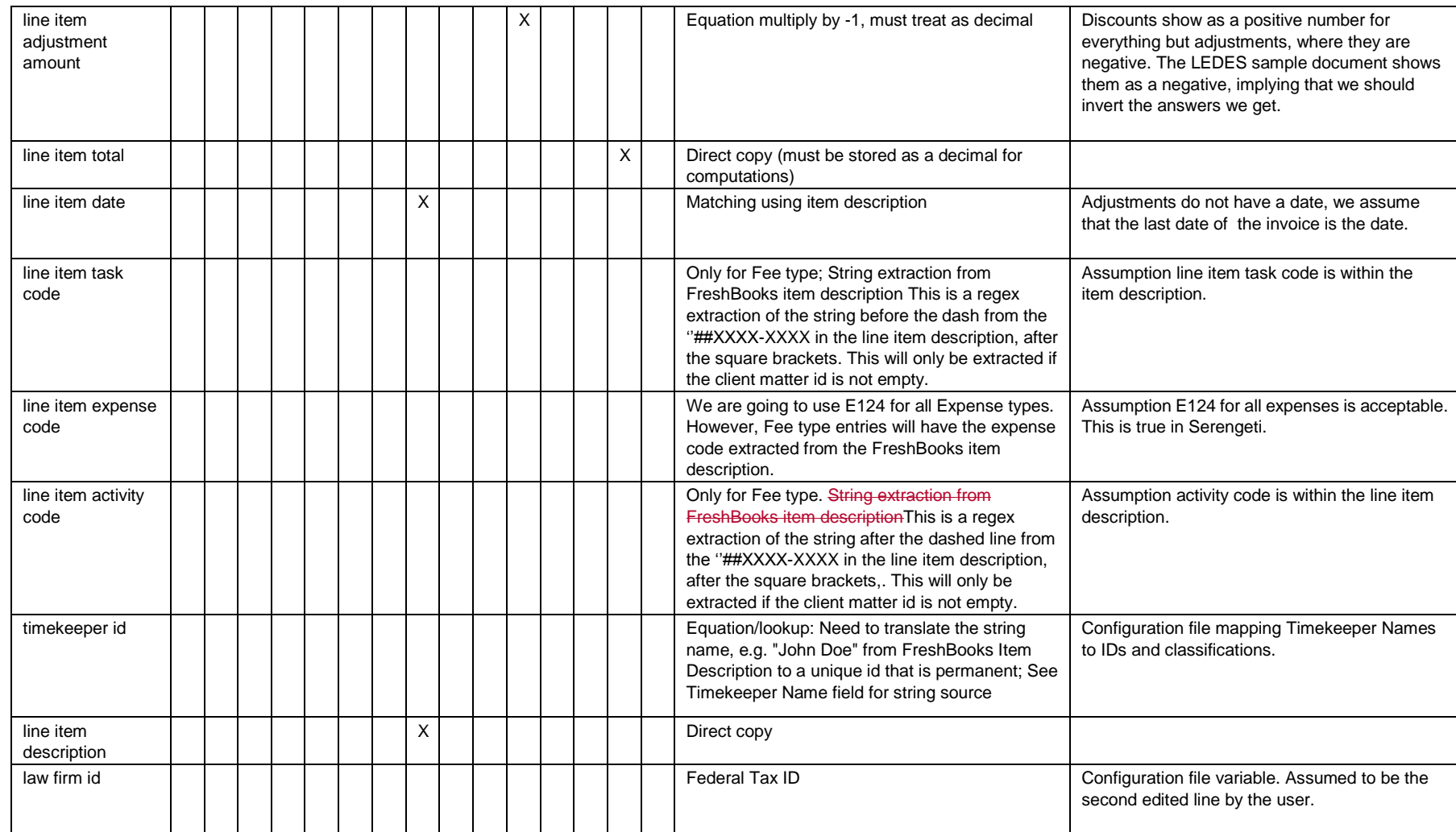

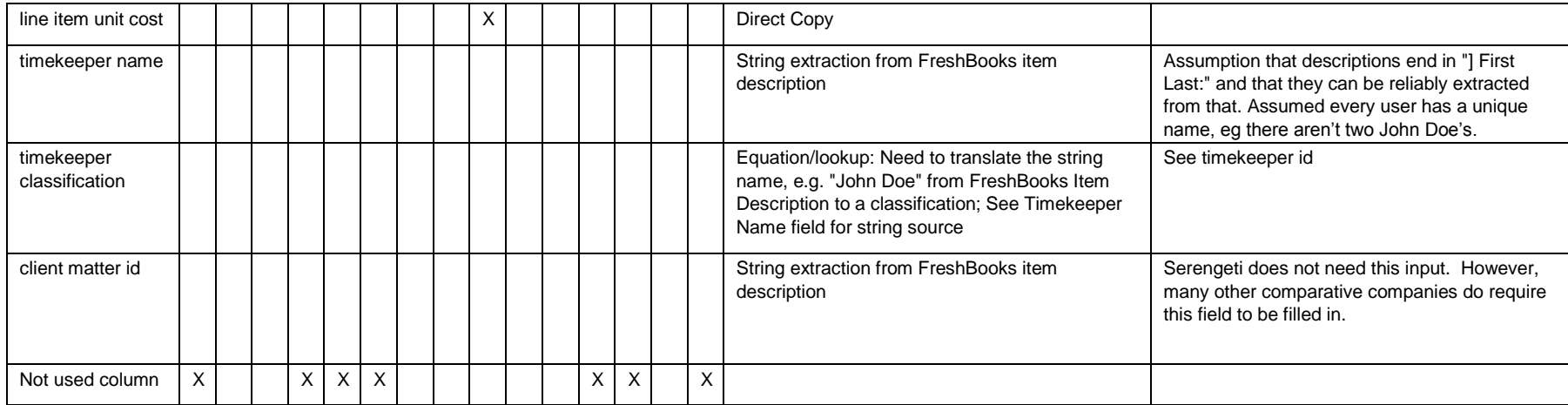